## sound\_dogs\_mfcc\_CNN

## March 4, 2024

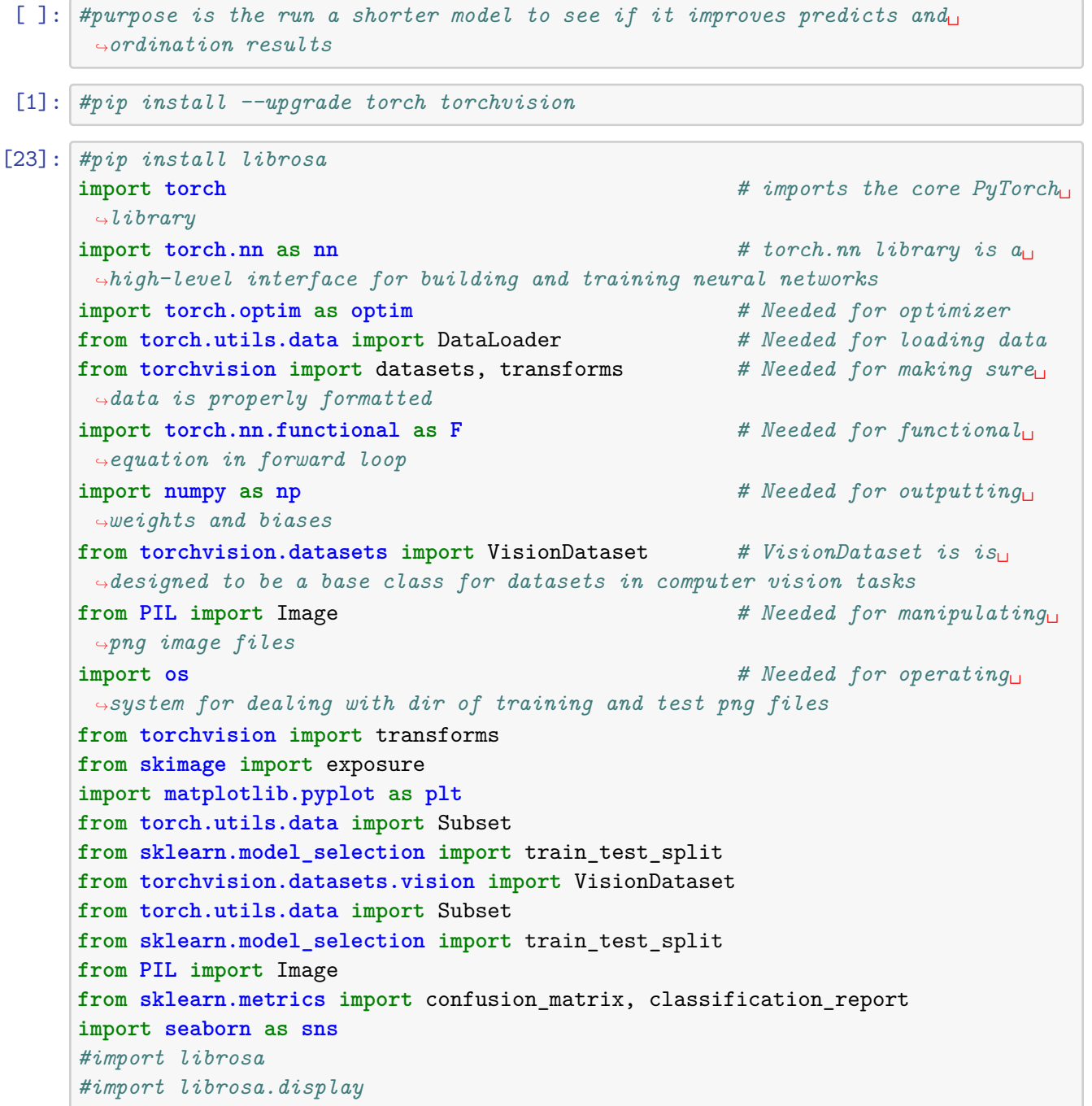

```
import matplotlib.pyplot as plt
#from python_speech_features import mfcc
import numpy as np
from matplotlib.backends.backend_pdf import PdfPages
#import pygame
import random
# Set the device
device = "mps" if torch.backends.mps.is_available() else "cpu"
# Check PyTorch has access to MPS (Metal Performance Shader, Apple's GPU␣
↪architecture)
print(f"Is MPS (Metal Performance Shader) built? {torch.backends.mps.
 ↪is_built()}")
```
Is MPS (Metal Performance Shader) built? True

```
[47]: class DogSounds(VisionDataset):
          def __init__(self, root, split='train', transform=None,␣
       ↪target_transform=None):
              super(DogSounds, self).__init_(root, transform=transform,
       ↪target_transform=target_transform)
              self.split = splitself.data_folder = "training" if split == 'train' else "testing"
              self.images_folder = os.path.join(self.root, self.data_folder)
              self.image_paths = self._get_image_paths()
              self.mean = np.array([0.36062344, 0.36062344, 0.36062344])
              self.std = np.array([0.28482647, 0.28482647, 0.28482647])
              #Calculated mean: [0.33440762 0.11394685 0.3411391 ]
              #Calculated std: [0.27980838 0.12647624 0.18165884]
              #Calculated mean: [0.36062344 0.36062344 0.36062344]
              #Calculated std: [0.28482647 0.28482647 0.28482647]
               # Add a check to ensure transform is not None
              if transform is None:
                  self.transform = transforms.Compose([
                      transforms.ToTensor(),
                      # Commented out normalization for now
                      transforms.Normalize(mean=self.mean, std=self.std),
                 ])
              else:
                  self.transform = transform
          def get image paths(self):
```

```
image_paths = []
      #print("Getting image paths...")
      #print(f"Checking folder: {self.images_folder}")
      for digit_folder in os.listdir(self.images_folder):
          digit_folder_path = os.path.join(self.images_folder, digit_folder)
          # Check if it's a directory before listing its contents
          if os.path.isdir(digit folder path):
              for image_name in os.listdir(digit_folder_path):
                  image_path = os.path.join(digit_folder_path, image_name)
                  # Skip files with the '.DS_Store' extension
                  if not image_path.endswith('.DS_Store'):
                      image_paths.append((image_path, int(digit_folder)))
      return image_paths
  def _split_dataset(self, dataset, train_size=0.70, val_size=0.15,␣
↪test_size=0.15, random_state=None):
      # Extract images and labels from the dataset
      images, labels = zip(*dataset)# First, split into train and temp sets
      train_images, temp_images, train_labels, temp_labels = train_test_split(
          images, labels, test_size=(val_size + test_size),\Box↪random_state=random_state
      )
      # Second, split temp set into validation and test sets
      val_images, test_images, val_labels, test_labels = train_test_split(
          temp_images, temp_labels, test_size=test_size / (val_size +␣
↪test_size), random_state=random_state
      \lambdatrain_dataset = list(zip(train\_images, train_labels))val_dataset = list(zip(value)\ntest_dataset = list(zip(test\_images, test_labels))return train_dataset, val_dataset, test_dataset
  def get_datasets(self):
      if self.split not in ['train', 'val', 'test']:
          raise ValueError("Invalid split. Use 'train', 'val', or 'test'.")
      dataset = self.get\_image_paths()train dataset, val_dataset, test_dataset = self._split_dataset(dataset)
```

```
return train_dataset, val_dataset, test_dataset
  def __getitem__(self, index):
      if index \leq 0 or index \geq 1 len(self.image_paths):
          raise IndexError("Index out of range")
      image_path, label = self.image_paths[index]
  # Skip files with the '.DS_Store' extension
      while image_path.endswith('.DS_Store'):
          index += 1if index >= len(self.image_paths):
              raise IndexError("Index out of range")
          image_path, label = self.image_paths[index]
  # Open and read the image
      print(f"Opening image: {image_path}")
      with Image.open(image_path) as image:
      # Convert image to RGB, regardless of its mode
          image = image.convert('RGB')
          print(f"Image shape before transformation: {np.array(image).
↪shape}", flush=True)
       # Ensure the image has 3 channels
          if image.mode != 'RGB':
              image = image.convert('RGB')
          if self.transform is not None:
              image = self.transposeprint(f"Image shape after transformation: {image.shape}",␣
↪flush=True)
      return image, label
  def len (self):
      return len(self.image_paths)
  def custom_collate(self, batch):
  # Unpack the batch
      image_paths, labels = zip(*batch)# Load images and apply transformations
      image_tensors = [self.transform(Image.open(img_path).convert('RGB'))]↪for img_path in image_paths]
  # Convert labels to PyTorch tensor
```

```
label_tensor = torch.tensor(labels, dtype=torch.long)
               return torch.stack(image_tensors), label_tensor
[48]: import numpy as np
      from PIL import Image
      import os
      # Assuming you have a folder containing images
      folder_path = '/Users/peternoble/Desktop/dog_sounds_mfcc/training/0'
      # Get all image paths in the folder
      image_paths = [os.path.join(folder_path, filename) for filename in os.
       ↪listdir(folder_path) if filename.endswith(('.png', '.jpg', '.jpeg'))]
      # Calculate mean and std
      mean = np{\text .}zeros(3)std = np{\text .}zeros(3)for img_path in image_paths:
          img = np.array(Image.open(img_path).convert('RGB')) / 255.0mean += np.mean(img, axis=(0, 1))
          std += np.std(img, axis=(0, 1))
      mean /=\text{len}(\text{image}_\text{paths})std /=\text{len}(\text{image}_\text{paths})print("Calculated mean:", mean)
      print("Calculated std:", std)
```

```
Calculated mean: [0.26379778 0.71238532 0.44071646]
Calculated std: [0.1195104 0.10945572 0.07368146]
```

```
[49]: # Function to print class distribution
      def print_class_distribution(loader, name):
          labels = [label for _, label in loader.dataset]
          print(f"{name} set size: {len(loader.dataset)}")
          for class_label in range(3): # Assuming you have 4 classes
              count = labels.count(class_label)
              print(f"Class {class_label}: {count} examples in the {name} set")
      # Create separate instances for training, validation, and test datasets
      root_directory = '/Users/peternoble/Desktop/dog_sounds_mfcc'
      DogSounds_instance = DogSounds(root_directory, split='train')
      train_dataset, val_dataset, test_dataset = DogSounds_instance.get_datasets()
      # Create data loaders
```

```
# Create data loaders
train_loader = torch.utils.data.DataLoader(train_dataset, batch_size=32,\Box↪shuffle=True, collate_fn=DogSounds_instance.custom_collate)
val loader = torch.utils.data.DataLoader(val dataset, batch size=32,
 ↪shuffle=False, collate_fn=DogSounds_instance.custom_collate)
test loader = torch.utils.data.DataLoader(test dataset, batch size=32,\Box↪shuffle=False, collate_fn=DogSounds_instance.custom_collate)
# Print dataset sizes
print class distribution(train loader, "Train")
```

```
print_class_distribution(val_loader, "Validation")
print_class_distribution(test_loader, "Test")
```

```
Train set size: 72
Class 0: 47 examples in the Train set
Class 1: 11 examples in the Train set
Class 2: 14 examples in the Train set
Validation set size: 16
Class 0: 8 examples in the Validation set
Class 1: 4 examples in the Validation set
Class 2: 4 examples in the Validation set
Test set size: 16
Class 0: 10 examples in the Test set
Class 1: 2 examples in the Test set
Class 2: 4 examples in the Test set
```

```
[50]: import os
```

```
from torchvision import transforms
```

```
# Set the path where you want to save the images. Useful for visualizing the␣
↪actual images used for validation
output_path = '/Users/peternoble/Desktop/results'
# Ensure the output directory exists
os.makedirs(output_path, exist_ok=True)
# Variables to store all images and labels
all images = []all_labels = []
# Iterate through the validation loader and concatenate images and labels
for batch_idx, (images, labels) in enumerate(val_loader):
    # Apply histogram equalization to each image in the batch
    # equalized_images = torch.stack([torch.tensor(exposure.equalize_hist(img.
 ↪numpy())) for img in images])
    # all_images.append(equalized_images)
   all_images.append(images)
   all_labels.append(labels)
```

```
# Concatenate the lists to get all images and labels
all_images = torch.cat(all_images, dim=0)
all_labels = torch.cat(all_labels, dim=0)
# Define a function to save images
def save_images(images, labels, output_path):
    for i in range(len(images)):
        image, label = images[i], labels[i]
        # Assuming the images are in the range [0, 1], and using torchvision t_{0<sub>1</sub>}↪convert to PIL
        image_pil = transforms.ToPILImage()(image)
        image_pil.save(os.path.join(output_path, f"image_{i}_label_{label}.
 \rightarrowpng"))
# Save all equalized images from the validation dataset
save_images(all_images, all_labels, output_path)
```

```
/Users/peternoble/miniforge3/envs/my_arm_environment/lib/python3.8/site-
packages/torchvision/transforms/functional.py:281: RuntimeWarning: invalid value
encountered in cast
```

```
nping = (nping * 255) . astyle(np.uint8)/Users/peternoble/miniforge3/envs/my_arm_environment/lib/python3.8/site-
packages/torchvision/transforms/functional.py:281: RuntimeWarning: invalid value
encountered in cast
```

```
npimg = (npimg * 255) . astyle(np.unit8)/Users/peternoble/miniforge3/envs/my_arm_environment/lib/python3.8/site-
packages/torchvision/transforms/functional.py:281: RuntimeWarning: invalid value
encountered in cast
```

```
npimg = (npimg * 255).astype(np.util/Users/peternoble/miniforge3/envs/my_arm_environment/lib/python3.8/site-
packages/torchvision/transforms/functional.py:281: RuntimeWarning: invalid value
encountered in cast
```

```
npimg = (npimg * 255).astype(np.utilnt8)
```

```
[51]: class CustomCNN(nn.Module):
```

```
def __init__(self, num_classes=3):
      super(CustomCNN, self). __init ()
       # Layer 1
       self.comv1 = nn.Conv2d(in_cchannels=3, out_cchannels=32, kernel_size=2,\rightarrowstride=1, padding=1)
      self.bn1 = nn.BatchNorm2d(32)
       self.relu1 = nn.ReLU()self.pool1 = nn.MaxPool2d(kernel_size=2, stride=2)
       # Layer 2
       self.comv2 = nn.Conv2d(32, 16, kernel size=4, padding=1)
```

```
self.hn2 = nn.BatchNorm2d(16)self.relu2 = nn.ReLU()self.pool2 = nn.MaxPool2d(kernel_size=4, stride=2)
      # Layer 3
      self.conv3 = nn.Conv2d(16, 4, kernal_size=2, padding=1)self.hn3 = nn.BatchNorm2d(4)self.relu3 = nn.ReLU()self.pool3 = nn.MaxPool2d(kernel_size=2, stride=2)
      # Layer 4
      self.conv4 = nn.Conv2d(4, 16, kernal_size=2, padding=1)self.bn4 = nn.BatchNorm2d(16)
      self.relu4 = nn.ReLU()self.pool4 = nn.MaxPool2d(kernel size=2, stride=2)
      # Layer 5
      self.conv5 = nn.Conv2d(16, 32, kernel_size=2, padding=1)
      self.bn5 = nn.BatchNorm2d(32)self.relu5 = nn.ReLU()self.pool5 = nn.MaxPool2d(kernel_size=2, stride=2)
      # Layer 6
      self.conv6 = nn.Conv2d(32, 64, kernel_size=2, padding=1)
      self.bn6 = nn.BatchNorm2d(64)self.relu6 = nn.ReLU()self.pool6 = nn.MaxPool2d(kernel_size=2, stride=2)
      # Layer 7
      self.conv7 = nn.Conv2d(64, 128, kernel_size=2, padding=1)
      self.bn7 = nn.BatchNorm2d(128)self.relu7 = nn.ReLU()self.pool7 = nn.MaxPool2d(kernel_size=2, stride=2)
      # Layer 8
      self.conv8 = nn.Conv2d(128, 488, kernel_size=2, padding=1)
      self.hn8 = nn.BatchNorm2d(488)self.relu8 = nn.ReLU()
      self.pool8 = nn.MaxPool2d(kernel_size=2, stride=2)
      # Adjusted fully connected layer
      #self.fc = nn.Linear(488 * 2 * 2, num_classes) # Adjust the size based\cup↪on your model architecture
      self.fc = nn.Linear(2928, num_classes) # Adjust the size based on your␣
↪model architecture
  def forward(self, x):
```

```
x = self.pool1(self.relu1(self.bn1(self.comv1(x))))x = self.pool2(self.relu2(self.bn2(self.comv2(x))))x = self.pool3(self.relu3(self.bn3(self.comv3(x))))x = self.pool4(self.relu4(self.bn4(self.comv4(x))))x = self.pool5(self.relu5(self.bn5(self.config(nv5(x))))x = self.pool6(self.relu6(self.bn6(self.comv6(x))))x = self.pool7(self.relu7(self.bn7(self.comv7(x))))x = self.pool8(self.relu8(self.bn8(self.comv8(x))))# Flatten the output before passing it through the fully connected layer
        x = x.yiew(x.size(0), -1)# Fully connected layer
        x = self.fc(x)return x
# Create an instance of the CustomCNN model
model = CustomerCNN()# Print the model architecture
print(model)
CustomCNN(
  (\text{conv1}): \text{Conv2d}(3, 32, \text{kernel size}=(2, 2), \text{stride}=(1, 1), \text{ padding}=(1, 1))(bn1): BatchNorm2d(32, eps=1e-05, momentum=0.1, affine=True,
track running stats=True)
  (relu1): ReLU()
  (pool1): MaxPool2d(kernel_size=2, stride=2, padding=0, dilation=1,
ceil_mode=False)
  (conv2): Conv2d(32, 16, kernel size=(4, 4), stride=(1, 1), padding=(1, 1))(bn2): BatchNorm2d(16, eps=1e-05, momentum=0.1, affine=True,
track_running_stats=True)
  (relu2): ReLU()
  (pool2): MaxPool2d(kernel_size=4, stride=2, padding=0, dilation=1,
ceil_mode=False)
  (conv3): Conv2d(16, 4, kernel_size=(2, 2), stride=(1, 1), padding=(1, 1))
  (bn3): BatchNorm2d(4, eps=1e-05, momentum=0.1, affine=True,
track_running_stats=True)
  (relu3): ReLU()
  (pool3): MaxPool2d(kernel_size=2, stride=2, padding=0, dilation=1,
ceil_mode=False)
  (conv4): Conv2d(4, 16, kernel_size=(2, 2), stride=(1, 1), padding=(1, 1))(bn4): BatchNorm2d(16, eps=1e-05, momentum=0.1, affine=True,
track_running_stats=True)
  (relu4): ReLU()
  (pool4): MaxPool2d(kernel_size=2, stride=2, padding=0, dilation=1,
ceil_mode=False)
```

```
(conv5): Conv2d(16, 32, kernal_size=(2, 2), stride=(1, 1), padding=(1, 1))(bn5): BatchNorm2d(32, eps=1e-05, momentum=0.1, affine=True,
     track_running_stats=True)
       (relu5): ReLU()
       (pool5): MaxPool2d(kernel_size=2, stride=2, padding=0, dilation=1,
     ceil_mode=False)
       (conv6): Conv2d(32, 64, kernel size=(2, 2), stride=(1, 1), padding=(1, 1))(bn6): BatchNorm2d(64, eps=1e-05, momentum=0.1, affine=True,
     track running stats=True)
       (relu6): ReLU()
       (pool6): MaxPool2d(kernel_size=2, stride=2, padding=0, dilation=1,
     ceil_mode=False)
       (conv7): Conv2d(64, 128, kernal size=(2, 2), stride=(1, 1), padding=(1, 1))(bn7): BatchNorm2d(128, eps=1e-05, momentum=0.1, affine=True,
     track_running_stats=True)
       (relu7): ReLU()
       (pool7): MaxPool2d(kernel_size=2, stride=2, padding=0, dilation=1,
     ceil_mode=False)
       (conv8): Conv2d(128, 488, kernel_size=(2, 2), stride=(1, 1), padding=(1, 1))
       (bn8): BatchNorm2d(488, eps=1e-05, momentum=0.1, affine=True,
     track running stats=True)
       (relu8): ReLU()
       (pool8): MaxPool2d(kernel_size=2, stride=2, padding=0, dilation=1,
     ceil_mode=False)
       (fc): Linear(in_features=2928, out_features=3, bias=True)
     \lambda[52]: # Assuming sugarcane_loader is your DataLoader
      for inputs, labels in val_loader:
          print("Input shape:", inputs.shape)
```

```
break
```
Input shape: torch.Size([16, 3, 300, 600])

```
[ ]:
```

```
[ ]: #Instantiate your model, optimizer, and criterion
    model = CustomCNN() # Create an instance of your CustomModel
     #optimizer = optim.Adam(model.parameters(), lr=0.001)
     # Assuming you have a validation DataLoader named val_loader
     # Specify the weight decay (regularization strength)
     weight\_decay = 0.01#loaded_model = CustomCNN()
     #loaded_model.load_state_dict(torch.load('complex_model_95_8.pth'))
     # Define your optimizer and pass the weight_decay parameter L2 regular
     optimizer = optim. Adam(model.parameters(), lr=0.001, weight_decay=weight_decay)
     #optimizer = optim.Adam(model.parameters(), lr=0.001)
```

```
# Define RMSprop optimizer
#optimizer = optim.RMSprop(model.parameters(), lr=0.001, alpha=0.9)
criterion = nn.CrossEntropyLoss()
num\_epochs = 100class EarlyStopping:
   def __init__(self, patience=5, delta=0, verbose=False):
       self.patience = patience
       self.delta = delta
       self.verbose = verbose
       self.counter = 0self.best_score = None
       self.early_stop = False
   def __call (self, val_loss, model):
       score = -val_lossif self.best_score is None:
            self.best_score = score
        elif score < self.best_score + self.delta:
            self.counter += 1
            if self.counter >= self.patience:
                self.early_stop = True
        else:
            self.best_score = score
            self.counter = 0if self.verbose:
            print(f'EarlyStopping counter: {self.counter} out of {self.
 ↪patience}')
       return self.early_stop
# Create an instance of EarlyStopping before the training loop
early_stopping = EarlyStopping(patience=25, verbose=True)
train_losses = []
val_losses = []
train_accuracies = []
val_accuracies = []
# Initialize variables for accuracy calculation
correct\_train = 0total_train = 0correct_val = 0
```

```
total_val = 0for epoch in range(num_epochs):
   model.train()
   running_train_loss = 0.0
   for inputs, labels in train_loader:
       optimizer.zero_grad()
        outputs = model(inputs)
       loss = criterion(outputs, labels)
       loss.backward()
       optimizer.step()
       running_train_loss += loss.item()
        \Box, predicted_train = outputs.max(1)
       total_train += labels.size(0)correct_train += predicted_train.eq(labels).sum().item()
   average_train_loss = running_train_loss / len(train_loader)
   train_losses.append(average_train_loss)
   train_accuracy = correct_train / total_train
   train_accuracies.append(train_accuracy)
   model.eval()
   running_val_loss = 0.0
   # Reset variables for accuracy calculation
   correct val = 0total_val = 0with torch.no_grad():
        for val_inputs, val_labels in val_loader:
            val_outputs = model(val_inputs)
            val_loss = criterion(val_outputs, val_labels)
            running_val_loss += val_loss.item()
            \Box, predicted_val = val_outputs.max(1)
            total_val += val_labels.size(0)correct_val += predicted_val.eq(val_labels).sum().item()
   average_val_loss = running_val_loss / len(value)val_losses.append(average_val_loss)
   val_accuracy = correct_val / total_val
   val_accuracies.append(val_accuracy)
    # Call early_stopping within the loop
   if early_stopping(average_val_loss, model):
```

```
print("Early stopping")
        break
    print(f"Epoch {epoch + 1}/{num_epochs}, Training Loss: {average_train_loss:.
 ↪4f}, Training Accuracy: {train_accuracy:.4f}, Validation Loss:␣
 ↪{average_val_loss:.4f}, Validation Accuracy: {val_accuracy:.4f}")
# Plotting the accuracy curve
epochs = range(1, len(train_accuracies) + 1)plt.plot(epochs, train_accuracies, label='Training Accuracy')
plt.plot(epochs, val_accuracies, label='Validation Accuracy')
plt.xlabel('Epoch')
plt.ylabel('Accuracy')
plt.title('Training and Validation Accuracy Over Epochs')
plt.legend()
plt.show()
# Plotting the loss curve
epochs = range(1, len(train losses) + 1)plt.plot(epochs, train_losses, label='Training Loss')
plt.plot(epochs, val_losses, label='Validation Loss')
plt.xlabel('Epoch')
plt.ylabel('Loss')
plt.title('Training and Validation Loss Over Epochs')
plt.legend()
plt.show()
```

```
EarlyStopping counter: 0 out of 25
Epoch 1/100, Training Loss: 2.0966, Training Accuracy: 0.3889, Validation Loss:
1.0791, Validation Accuracy: 0.5000
EarlyStopping counter: 0 out of 25
Epoch 2/100, Training Loss: 1.5739, Training Accuracy: 0.4375, Validation Loss:
1.0504, Validation Accuracy: 0.5000
EarlyStopping counter: 1 out of 25
Epoch 3/100, Training Loss: 1.5535, Training Accuracy: 0.4954, Validation Loss:
1.0764, Validation Accuracy: 0.5000
EarlyStopping counter: 2 out of 25
Epoch 4/100, Training Loss: 0.7801, Training Accuracy: 0.5625, Validation Loss:
1.0727, Validation Accuracy: 0.5000
EarlyStopping counter: 3 out of 25
Epoch 5/100, Training Loss: 0.7216, Training Accuracy: 0.5972, Validation Loss:
1.1025, Validation Accuracy: 0.5000
EarlyStopping counter: 4 out of 25
Epoch 6/100, Training Loss: 0.6672, Training Accuracy: 0.6157, Validation Loss:
1.2130, Validation Accuracy: 0.5000
EarlyStopping counter: 5 out of 25
Epoch 7/100, Training Loss: 0.5573, Training Accuracy: 0.6329, Validation Loss:
1.3331, Validation Accuracy: 0.5000
```
EarlyStopping counter: 6 out of 25 Epoch 8/100, Training Loss: 0.5649, Training Accuracy: 0.6458, Validation Loss: 1.3490, Validation Accuracy: 0.5000 EarlyStopping counter: 7 out of 25 Epoch 9/100, Training Loss: 0.5231, Training Accuracy: 0.6636, Validation Loss: 1.3169, Validation Accuracy: 0.3750 EarlyStopping counter: 8 out of 25 Epoch 10/100, Training Loss: 0.4804, Training Accuracy: 0.6736, Validation Loss: 1.3503, Validation Accuracy: 0.2500 EarlyStopping counter: 9 out of 25 Epoch 11/100, Training Loss: 0.3620, Training Accuracy: 0.6894, Validation Loss: 1.4352, Validation Accuracy: 0.3750 EarlyStopping counter: 10 out of 25 Epoch 12/100, Training Loss: 0.3776, Training Accuracy: 0.7002, Validation Loss: 1.2938, Validation Accuracy: 0.3750 EarlyStopping counter: 11 out of 25 Epoch 13/100, Training Loss: 0.2847, Training Accuracy: 0.7147, Validation Loss: 1.2220, Validation Accuracy: 0.3125 EarlyStopping counter: 12 out of 25 Epoch 14/100, Training Loss: 0.3515, Training Accuracy: 0.7232, Validation Loss: 1.1768, Validation Accuracy: 0.3125 EarlyStopping counter: 13 out of 25 Epoch 15/100, Training Loss: 0.4746, Training Accuracy: 0.7343, Validation Loss: 1.2736, Validation Accuracy: 0.3750 EarlyStopping counter: 14 out of 25 Epoch 16/100, Training Loss: 0.4218, Training Accuracy: 0.7396, Validation Loss: 1.3938, Validation Accuracy: 0.3125 EarlyStopping counter: 15 out of 25 Epoch 17/100, Training Loss: 0.3831, Training Accuracy: 0.7443, Validation Loss: 1.5216, Validation Accuracy: 0.5000 EarlyStopping counter: 16 out of 25 Epoch 18/100, Training Loss: 0.3774, Training Accuracy: 0.7500, Validation Loss: 1.1826, Validation Accuracy: 0.1875 EarlyStopping counter: 17 out of 25 Epoch 19/100, Training Loss: 0.4978, Training Accuracy: 0.7515, Validation Loss: 1.2198, Validation Accuracy: 0.1875 EarlyStopping counter: 18 out of 25 Epoch 20/100, Training Loss: 0.3098, Training Accuracy: 0.7583, Validation Loss: 1.8223, Validation Accuracy: 0.5625 EarlyStopping counter: 19 out of 25 Epoch 21/100, Training Loss: 0.3779, Training Accuracy: 0.7593, Validation Loss: 1.4411, Validation Accuracy: 0.3750 EarlyStopping counter: 20 out of 25 Epoch 22/100, Training Loss: 0.1818, Training Accuracy: 0.7677, Validation Loss: 1.0734, Validation Accuracy: 0.4375 EarlyStopping counter: 21 out of 25 Epoch 23/100, Training Loss: 0.1813, Training Accuracy: 0.7748, Validation Loss: 1.2872, Validation Accuracy: 0.5625

```
EarlyStopping counter: 22 out of 25
    Epoch 24/100, Training Loss: 0.1874, Training Accuracy: 0.7818, Validation Loss:
    1.4807, Validation Accuracy: 0.4375
[ ]: # Save the model state_dict
     torch.save(model.state_dict(), 'complex_model.pth')
[ ]: #change size of layers... let us see how this works
[ ]: def evaluate_model(loader, custom_labels, dataset_name):
         model.eval() # Set the model to evaluation mode
         all predictions = []
         all_labels = []with torch.no_grad():
             for inputs, labels in loader:
                  try:
                      #inputs = inputs.view(inputs.size(0), 4, 244, 244) # Ensure<sub>□</sub>↪the input size is correct
                      inputs = inputs.view(inputs.size(0), 3, 300, 600) # Ensure the␣
      ↪input size is correct
                      outputs = model(inputs)
                      predictions = torch.argmax(outputs, dim=1)
                      all_predictions.extend(predictions.tolist())
                      all_labels.extend(labels.tolist()) # Populate the true labels
                  except Exception as e:
                      print(f"An error occurred: {e}")
         # Compute accuracy for the dataset
         if len(all labels) > 0:
             accuracy = \text{sum}(p == 1 \text{ for } p, 1 \text{ in } \text{zip}(\text{all\_predictions}, \text{all\_labels})) / \text{()}\rightarrowlen(all_labels)
             print(f"{dataset_name} Accuracy: {accuracy:.1%}")
         else:
             print(f"No labels available for computing {dataset_name} accuracy.")
         # Analyze classification breakdown for the dataset
         for class_label, custom_label in enumerate(custom_labels):
             correct = sum(p == class_labels and 1 == class_labels for p, 1 in<sub>□</sub>↪zip(all_predictions, all_labels))
             total_in_set = all_labels.count(class_label)
             if total in set == 0:
                  print(f"{custom_label}: No examples in the {dataset_name} set")
             else:
                  percentage = correct / total_in_set if total_in_set != 0 else 0.0
```

```
print(f"{custom_label}: Correctly classified {correct}/
      ↪{total_in_set} ({percentage:.1%})")
         # Return the lists of all_labels and all_predictions
         return all_labels, all_predictions
     # Define custom labels
     #custom_labels = ['Red', 'Blue', 'Green', 'Uncertain']
     custom_labels = ['Red', 'Blue', 'Green']
     # Evaluate on the validation set
     all_labels_val, all_predictions_val = evaluate_model(val_loader, custom_labels,
     ↪"Validation")
     # Evaluate on the test set
     all_labels_test, all_predictions_test = evaluate_model(test_loader,\Box↪custom_labels, "\nTest")
     # Compute confusion matrix for the test set
     conf_matrix = confusion_matrix(all_labels_test, all_predictions_test)
     # Plot the confusion matrix
     plt.figure(figsize=(8, 6))
     sns.heatmap(conf_matrix, annot=True, fmt='d', cmap='Blues',
      ↪xticklabels=custom_labels, yticklabels=custom_labels)
     plt.xlabel('Predicted Labels')
     plt.ylabel('True Labels')
     plt.title('Confusion Matrix - Test Set')
     plt.show()
     # Generate and print classification report
     class_report = classification_report(all_labels_test, all_predictions_test,
      ↪target_names=custom_labels)
     print("Classification Report - Test Set:\n", class_report)
[ ]: from matplotlib.backends.backend_pdf import PdfPages
     import matplotlib.pyplot as plt
     import random
     from torchvision import transforms
     from PIL import Image
     # Assuming you have already defined the CustomCNN class and loaded the model
     # Also, define the 'model' and 'transform' variables before this code snippet
     # Create a PdfPages object to store the plots
     pdf_pages = PdfPages('activation_plots.pdf')
```

```
# List of directories to investigate
directory_paths = [
    '/Users/peternoble/Desktop/dog_sounds/training/0',
    '/Users/peternoble/Desktop/dog_sounds/training/1',
    '/Users/peternoble/Desktop/dog_sounds/training/2',
   # '/Users/peternoble/Desktop/dog_sounds/training/3',
]
# Custom labels for each directory
#custom_labels = ['Red', 'Blue', 'Green', 'Uncertain']
custom_labels = ['Red', 'Blue', 'Green']
# Loop through each directory
for i, directory path in enumerate(directory paths):
   # Choose a random image file from the list
   random_image_file = random.choice(os.listdir(directory_path))
   # Construct the full path to the randomly chosen image file
   random_image_path = os.path.join(directory_path, random_image_file)
   # Open the image using PIL
   random_image = Image.open(random_image_path)
   # Define the transformation for the image
   transform = transforms.Compose([
        #transforms.Resize((244, 244)),
       transforms.ToTensor(),
   ])
    # Apply the transformation to the image
   input_image = transform(random_image).unsqueeze(0) # Add batch dimension
    # Create a new figure for each plot
   fig, ax = plt.subplots()# Create a list to store the activation statistics
   activation_stats = []
    # Define a hook to store the activation statistics at each layer
   def hook_fn(module, input, output):
       mean_activation = outputmean() .item()var_activation = output.var() .item()activation_stats.append((mean_activation, var_activation))
    # Register the hook to each layer in your model
   hooks = []
```

```
for layer in model.children():
              hook = layer.register_forward_hook(hook_fn)
              hooks.append(hook)
          # Forward pass to obtain activation statistics
          with torch.no_grad():
              model(input_image)
          # Remove the hooks
          for hook in hooks:
              hook.remove()
          # Visualize activation statistics
          layer_names = [f'Layer {i+1}' for i in range(len(activation_stats))]
          mean_activations, var_activations = zip(**activation\_stats)# Create separate x-values for mean and variance
          x_mean = [i for i in range(len(mean_activations))]
          x_var = [i + 0.2 for i in range(len(var_activations))] # Add a small␣
       ↪offset for variance
          # Plot the activation statistics
          ax.bar(x_mean, mean_activations, width=0.4, label='Mean Activation')
          ax.bar(x_var, var_activations, width=0.4, label='Variance Activation',\Box\rightarrowalpha=0.9)
          ax.set_xlabel('Layers')
          ax.set_ylabel('Values')
          ax.set_title(f'Activation Statistics - {custom_labels[i]}')
          ax.legend()
          # Save the current plot to the PDF
          pdf_pages.savefig(fig)
          # Show the current plot on the screen
          plt.show()
          # Close the current plot
          plt.close()
      # Close the PdfPages object
      pdf_pages.close()
[33]: # CustomCNN class definition goes here
```

```
from sklearn.decomposition import PCA
# Function to visualize PCA results with labels and explained variance
```

```
def visualize pca(mean_activations, var_activations, layer_numbers,
 ↪directory_path):
    # Combine mean and variance into a single matrix
   activations_matrix = list(zip(mean_activations, var_activations))# Apply PCA
   pca = PCA(n\_components=2)activations_pca = pca.fit_transform(activations_matrix)
   # Get the contribution of explained variances
   contribution_pc1 = pca.explained_variance_ratio [0] * 100
   contribution_pc2 = pca.explained_variance_ratio_[1] * 100
    # Visualize PCA results with dots labeled by layer numbers
   plt.figure(figsize=(8, 8))
   # Annotate explained variance on axes
 # plt.text(activations_pca[:, 0].max() + 0.1, 0, f'PC1 ({contribution_pc1:.
 ↪2f}%)', fontsize=10, ha='left', va='center')
 # plt.text(0, activations_pca[:, 1].max() + 0.1, f'PC2 ({contribution_pc2:.
 ↪2f}%)', fontsize=10, ha='center', va='bottom')
    # Label dots with layer numbers
   for i, (x, y) in enumerate(activations_pca):
       plt.scatter(x, y, alpha=0) # Make the dot invisible
       plt.text(x, y, str(layer_numbers[i]), fontsize=8, ha='center',\Box↪va='center')
   plt.title(f'PCA of Activation Statistics - {directory_path}')
   plt.xlabel('Principal Component 1 - Explained Variance: {:.2f}%'.
 ↪format(contribution_pc1))
   plt.ylabel('Principal Component 2 - Explained Variance: {:.2f}%'.
 ↪format(contribution_pc2))
   plt.show()
# List of directory paths
directory_paths = [
    '/Users/peternoble/Desktop/dog_sounds/training/0',
    '/Users/peternoble/Desktop/dog_sounds/training/1',
    '/Users/peternoble/Desktop/dog_sounds/training/2',
    #'/Users/peternoble/Desktop/dog_sounds/training/3',
]
# Initialize lists to accumulate activation statistics for all datasets
all mean activations = []all var activations = []
```

```
# Initialize layer numbers
layer_numbers = []
for directory_path in directory_paths:
   model = CustomerCNN()# ... (rest of the code remains unchanged)
    # Accumulate activation statistics for the current dataset
   all mean activations.extend(mean activations)
   all_var_activations.extend(var_activations)
   # Add layer numbers for the current dataset
   layer_numbers.extend([i + 2 for i in range(len(mean_activations))])
    # Visualize PCA of activation statistics for each dataset
   visualize_pca(mean_activations, var_activations, layer_numbers,
 ↪directory_path)
```

```
---------------------------------------------------------------------------
NameError Traceback (most recent call last)
Cell In[33], line 55
    50 \text{ model} = CustomCNN()
    52 # … (rest of the code remains unchanged)
    53
    54 # Accumulate activation statistics for the current dataset
---> 55 all mean activations.extend(mean activations)
    56 all_var_activations.extend(var_activations)
    58 # Add layer numbers for the current dataset
NameError: name 'mean_activations' is not defined
```

```
[ ]: # Create a list to store the feature maps
     feature_maps = []
     # Define a hook to store the feature maps at each layer
     def hook_fn(module, input, output):
         feature_maps.append(output)
     # Register the hook to each layer in your model
     hooks = []for layer in model.children():
         hook = layer.register_forward_hook(hook_fn)
         hooks.append(hook)
```

```
# Forward pass to obtain feature maps
with torch.no_grad():
   model(input_image)
# Remove the hooks
for hook in hooks:
   hook.remove()
# Print the shape of the feature maps
for i, feature_map in enumerate(feature_maps):
   print(f'Layer {i + 1} - Shape: {feature_map.shape}')
# Visualize the feature maps from the 2nd layer
layer_to_visualize = 1 # 0-based index, corresponds to the 2nd layer
feature_map_normalized = feature_maps[layer_to_visualize].squeeze().numpy()
# Visualize the feature map
#plt.figure(figsize=(8, 8))
#plt.imshow(feature_map_normalized, cmap='viridis')
#plt.title(f'Layer {layer_to_visualize + 1} - Feature Map')
#plt.axis('off')
#plt.show()
```

```
[ ]:
```